## Mit LearningApps.org einfach Apps erstellen

Mit LearningApps.org kannst du einfach Apps erstellen, Bausteine, die in Unterrichtseinheiten eingebettet werden können, Wissen individuell abfragen und den Schüler:innen zum Üben und Vertiefen ihrer Fertigkeiten dienen.

Im folgenden wird kurz erklärt, wie du eine Apps erstellen kannst. Wenn du möchtest, kannst du dir zusätzlich noch das Tutorial direkt auf der Website anzeigen lassen.

Wer bestehende Apps nutzen möchte, braucht sich nicht zu registrieren. Falls jedoch bestehende Apps bearbeitet, neue Apps erstellt oder bestimmte Apps gespeichert werden sollen, ist eine Registrierung notwendig.

Die Registrierung ist kostenlos und schnell erledigt. Du klickst oben rechts auf Anmelden und dann Neues Konto erstellen und brauchst nur deine E-Mail eingeben und ein Passwort zu erstellen.

Jetzt kannst du loslegen. Mit der Lupenfunktion kann ein konkreter Suchbegriff eingegeben und Apps zu bestimmten Themen gesucht werden. In Apps durchstöbern kann nach Alter, Medien oder Kategorie gefiltert werden oder bei Beispiele in unterschiedlichen Arten von Vorlagen gestöbert werden. Wenn du eine passende App gefunden hast, kann sie mit einem Klick auf "ähnliche App erstellen" bearbeitet und auf die eigenen Bedürfnisse angepasst

werden. Zudem kannst du sehen, von wem die App erstellt, wie sie bewertet und wie oft sie aufgerufen wurde.

Du kannst selbstverständlich auch gleich den Menüpunkt Apps erstellen auswählen. Hier können vorhandene Apps als Vorlage für eine neue App verwendet, oder aus leeren Vorlagen ausgewählt werden.

Es gibt Templates wie Zuordnungsübungen, Multiple Choice-Tests, Lückentexte, Kreuzworträtsel und vieles mehr.

Nach Auswahl eines Templates erscheint ein Editor der nach Belieben mit eigenem Content befüllt werden kann. Am Ende des Formulars klickst du auf Fertigstellen und Vorschau anzeigen. Anschließend kannst du die App erneut anpassen oder in deiner App-Sammlung speichern. Du findest sie in "Meine Sachen" und kannst sie gegebenenfalls ergänzen. Sie kann als private App, auf die nur du Zugriff hast oder als öffentliche App gespeichert werden.

Um Sie den Schüler:innen zur Verfügung zu stellen, kannst du bei App verwenden (im Browser-Fenster unten) entweder der Link kopieren oder den QR-Code direkt in die Präsentation oder in das Arbeitsblatt einfügen.

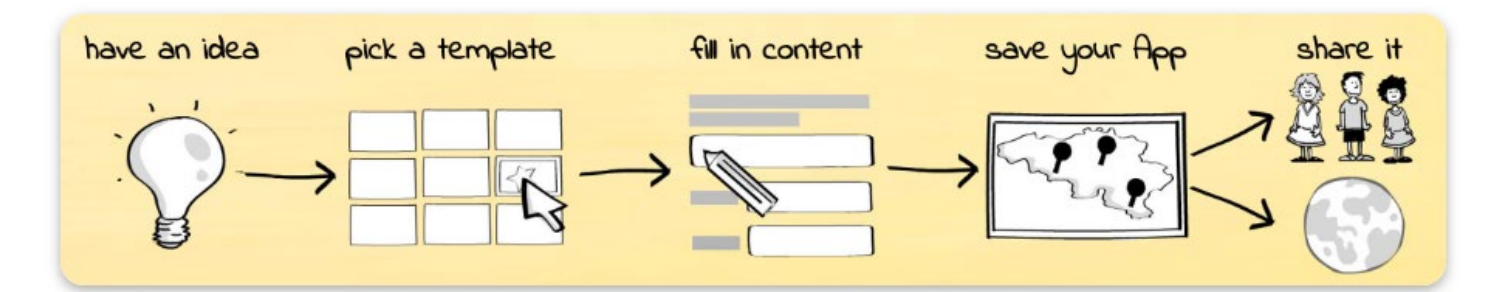

## **Apps erstellen**

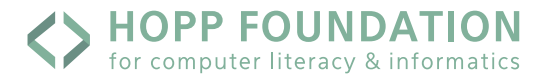